# **Oracle® Banking Platform Collections**

Batch Execution Guide Release 2.4.1.0.0 **E70795-01**

February 2016

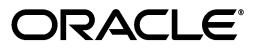

Oracle Banking Platform Collections Batch Execution Guide, Release 2.4.1.0.0

E70795-01

Copyright © 2011, 2016, Oracle and/or its affiliates. All rights reserved.

This software and related documentation are provided under a license agreement containing restrictions on use and disclosure and are protected by intellectual property laws. Except as expressly permitted in your license agreement or allowed by law, you may not use, copy, reproduce, translate, broadcast, modify, license, transmit, distribute, exhibit, perform, publish or display any part, in any form, or by any means. Reverse engineering, disassembly, or decompilation of this software, unless required by law for interoperability, is prohibited.

The information contained herein is subject to change without notice and is not warranted to be error-free. If you find any errors, please report them to us in writing.

U.S. GOVERNMENT END USERS: Oracle programs, including any operating system, integrated software, any programs installed on the hardware, and/or documentation, delivered to U.S. Government end users are "commercial computer software" pursuant to the applicable Federal Acquisition Regulation and agency-specific supplemental regulations. As such, use, duplication, disclosure, modification, and adaptation of the programs, including any operating system, integrated software, any programs installed on the hardware, and/or documentation, shall be subject to license terms and license restrictions applicable to the programs. No other rights are granted to the U.S. Government.

This software or hardware is developed for general use in a variety of information management applications. It is not developed or intended for use in any inherently dangerous applications, including applications that may create a risk of personal injury. If you use this software or hardware in dangerous applications, then you shall be responsible to take all appropriate failsafe, backup, redundancy, and other measures to ensure its safe use. Oracle Corporation and its affiliates disclaim any liability for any damages caused by use of this software or hardware in dangerous applications.

Oracle and Java are registered trademarks of Oracle and/or its affiliates. Other names may be trademarks of their respective owners.

This software or hardware and documentation may provide access to or information on content, products and services from third parties. Oracle Corporation and its affiliates are not responsible for and expressly disclaim all warranties of any kind with respect to third-party content, products, and services. Oracle Corporation and its affiliates will not be responsible for any loss, costs, or damages incurred due to your access to or use of third-party content, products, or services.

# **Contents**

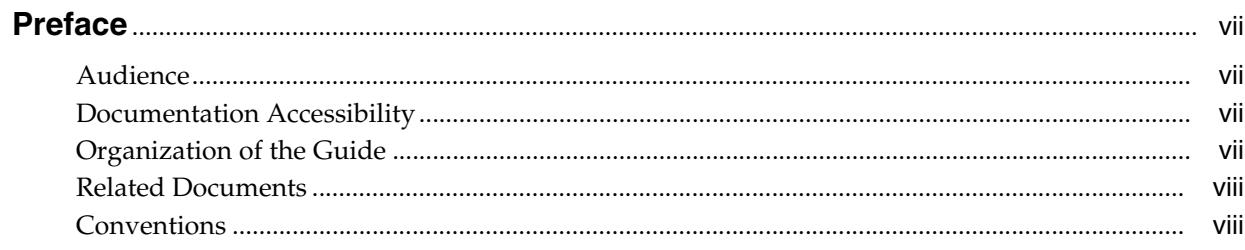

# 1 Introduction

# 2 Batch Execution Sequence

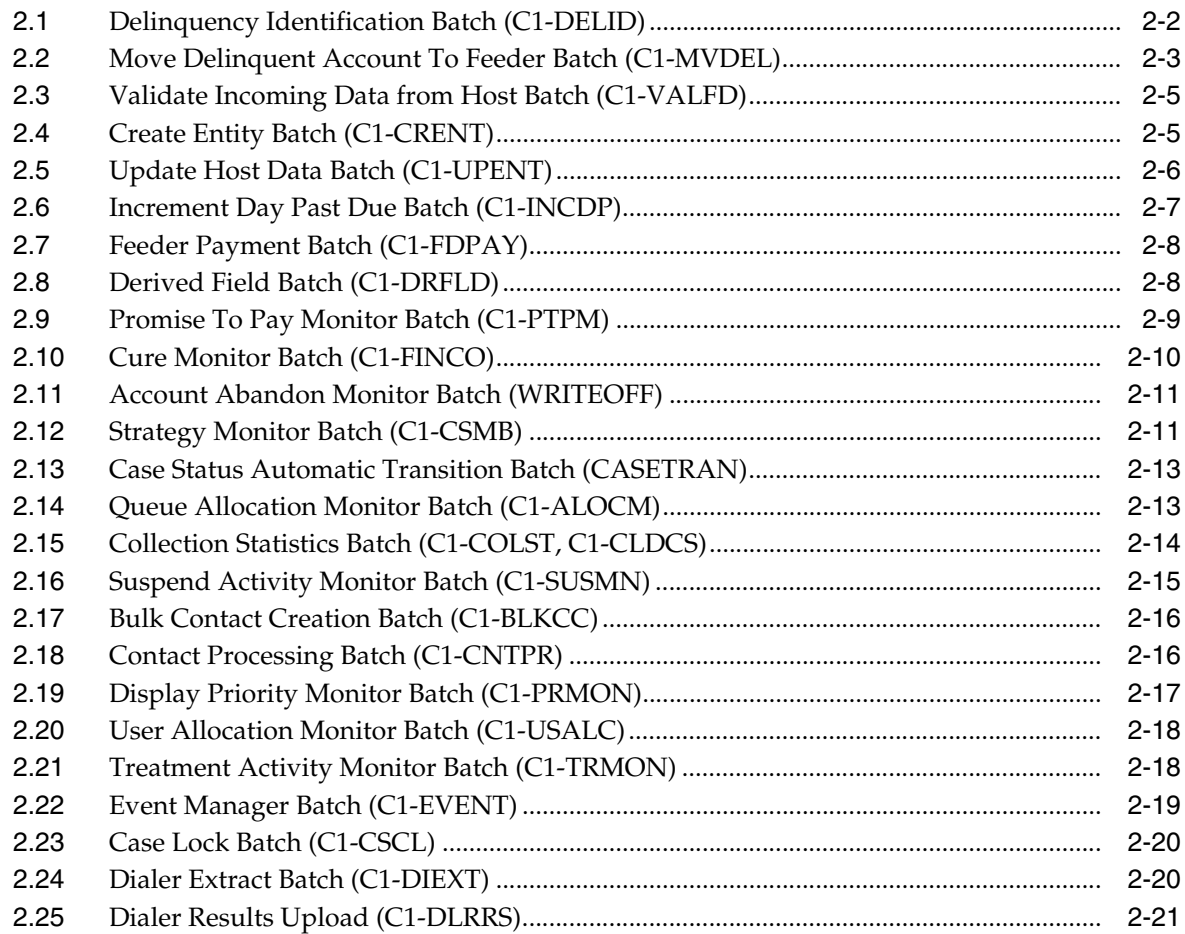

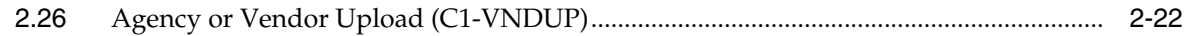

# **[3 Technical Recommendations](#page-34-0)**

v

# **List of Tables**

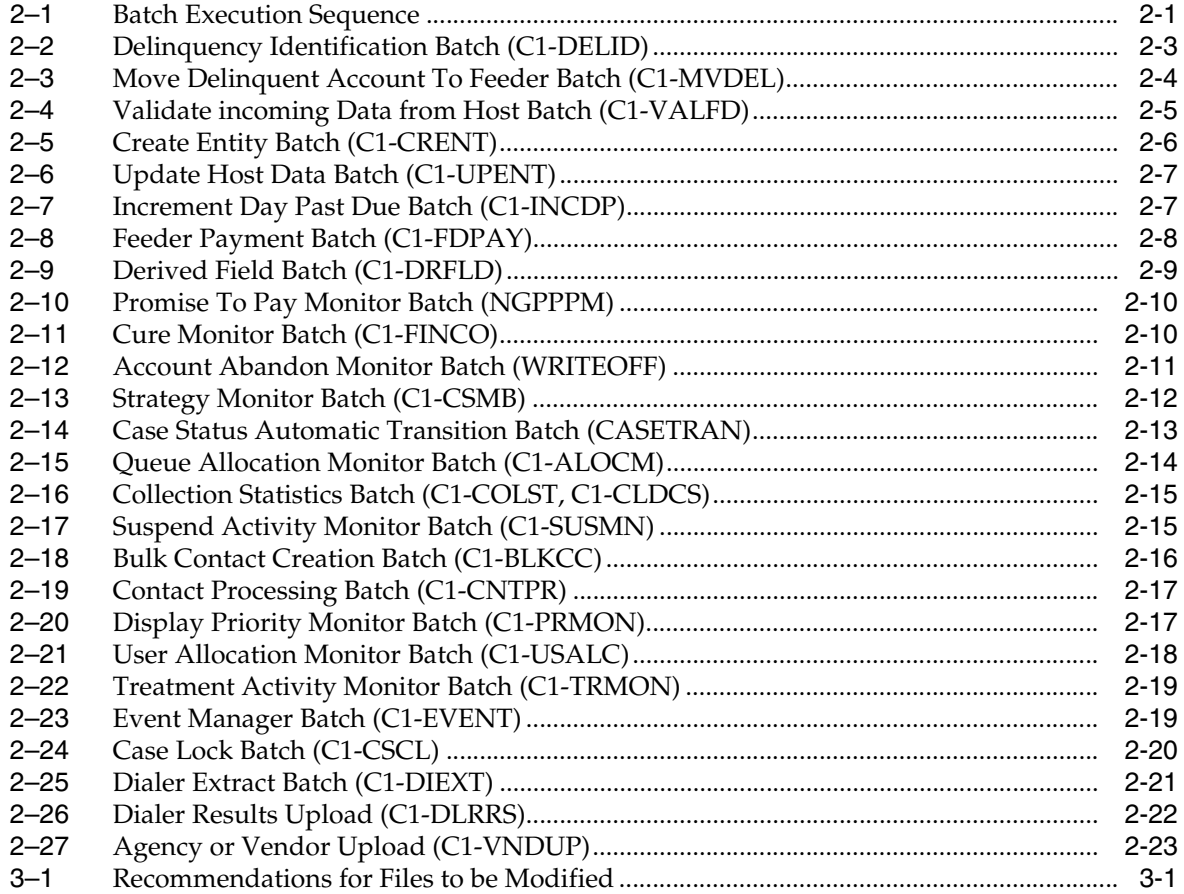

# **Preface**

<span id="page-6-0"></span>This document helps you to understand the sequence in which the batches should be executed. It also helps you to improve the batch performance.

This preface contains the following topics:

- **[Audience](#page-6-1)**
- [Documentation Accessibility](#page-6-2)
- [Organization of the Guide](#page-6-3)
- **[Related Documents](#page-7-0)**
- **[Conventions](#page-7-1)**

# <span id="page-6-1"></span>**Audience**

This document is intended for the following audience:

- Implementation Team
- Consulting Team
- Development Team

## <span id="page-6-2"></span>**Documentation Accessibility**

For information about Oracle's commitment to accessibility, visit the Oracle Accessibility Program website at http://www.oracle.com/pls/topic/lookup?ctx=acc&id=docacc.

#### **Access to Oracle Support**

Oracle customers have access to electronic support through My Oracle Support. For information, visit http://www.oracle.com/pls/topic/lookup?ctx=acc&id=info or visit http://www.oracle.com/pls/topic/lookup?ctx=acc&id=trs if you are hearing impaired.

# <span id="page-6-3"></span>**Organization of the Guide**

This document contains:

### **[Chapter 1, "Introduction"](#page-8-1)**

This chapter presents an overview of the Collections module and task flow in Collections.

### **[Chapter 2, "Batch Execution Sequence"](#page-10-2)**

This chapter explains the sequence in which the batches should be executed.

### **[Chapter 3, "Technical Recommendations"](#page-34-2)**

This chapter recommends parameter values for better performance.

# <span id="page-7-0"></span>**Related Documents**

For more information, see the following documentation:

■ For the configuration details to be done as part of day zero activity, see the Oracle Banking Platform Collections Day Zero Setup Guide

# <span id="page-7-1"></span>**Conventions**

The following text conventions are used in this document:

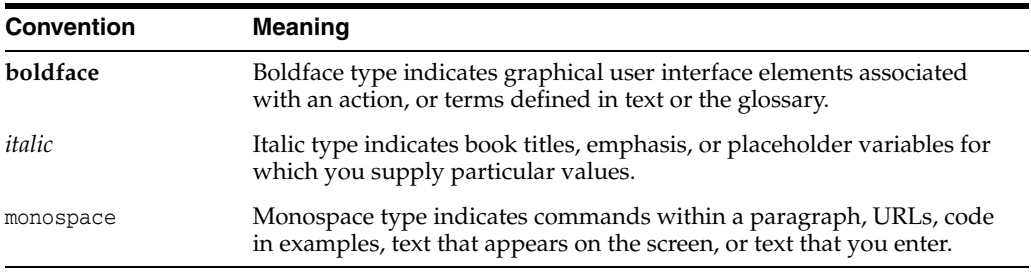

# <span id="page-8-1"></span>**Introduction**

**1**

<span id="page-8-0"></span>Oracle Banking Platform (OBP) Collections lets you integrate with the OBP Core Banking application.

OBP Collections processes all incoming delinquent and non-delinquent (preemptive) accounts from core banking.

This document describes details of the batch processes required as a part of OBP Collections along with batch execution sequence.

#### **Business Process Task flow**

Following steps describe the task flow:

- **1.** OBP Collections receives delinquent accounts from different host systems.
- **2.** Cases are created for these delinquent accounts and are tracked through Promise To Pay (PTP).
- **3.** When payments are applied to these accounts, case life cycle tracker brings these cases to closure if outstanding amount for the account is zero.
- **4.** When all cases for an account are closed, OBP Collections marks these accounts as not in Collections.

#### **Features**

Following are the features of the batch processes:

- If the Batch Business Date is provided by the user through UI or command line, then batch should take this date and execute, else the default System Date will be used.
- Currently, DateUtility has two methods, getPostingDate and getCollectionSystemDateTime. For BATCH mode, the getPostingDate would return the date set as per above point.
- During implementation, you can use getPostingDate to retrieve value passed while batch job submission. This value can be used for No Activity check in No Activity Monitoring Algorithm.
- During implementation, you need to ensure that correct Business or Posting Date is provided while submitting the Job. This can be performed manually through UI or by writing your own script and using it to feed the Auto Scheduler. The onus of this would lie with implementation.

### **General Instructions for Implementation Team**

Following are the general instructions for the implementation team to be followed while implementing:

- **1.** All the batches need to provide the Batch Business Date while submitting the batch, else system date time would be considered for processing.
- **2.** In batch mode, DateUtility.getPosting Date() would return batch business Date, if provided on UI, else it would return system date time. This would be applicable to all batches related to collection.
- **3.** In online mode, DateUtility.getPosting Date() would return posting date after fetching it from host.
- **4.** Your script should call DateUtility.getPosting Date() in online mode to fetch OBP posting date and pass the same as every batch parameter.
- **5.** To get the posting date during implementation, you need to follow the below points:
	- **1.** Write a Shell Script -> Call local Java Client -> Call Web service embedding the application service for Date.
	- **2.** Update batch param files.
	- **3.** If there is no application service, then you can put down your own app service which can call Date utility. By default, every app service in OBP is exposed as web service and hence new app service will also have corresponding web service.

# <span id="page-10-2"></span>**Batch Execution Sequence**

The following table indicates the sequence in which the batches should be executed:

<span id="page-10-1"></span><span id="page-10-0"></span>

| <b>Batches</b>                                  | <b>Batch Sequence</b>                                                                    |  |  |
|-------------------------------------------------|------------------------------------------------------------------------------------------|--|--|
| End of Day Batches                              | Following batches should be run before EOD in the specified order:                       |  |  |
|                                                 | PTP Tracking<br>$\blacksquare$                                                           |  |  |
|                                                 | Cure Monitor<br>п                                                                        |  |  |
|                                                 | Account abandon monitor<br>п                                                             |  |  |
|                                                 | <b>Collection Statistics</b><br>■                                                        |  |  |
|                                                 | Dialer Extract                                                                           |  |  |
|                                                 | Agency or Vendor Upload<br>п                                                             |  |  |
| Beginning of Day Batches                        | Following batches should be run after EOD in the specified order:                        |  |  |
|                                                 | Delinquency Identification for OBP<br>п                                                  |  |  |
|                                                 | Move delinquent accounts to RMB feeder tables for OBP<br>п                               |  |  |
|                                                 | Validate Incoming data from host                                                         |  |  |
|                                                 | <b>Create Entity</b><br>п                                                                |  |  |
|                                                 | <b>Increment DPD</b>                                                                     |  |  |
|                                                 | Derived fields                                                                           |  |  |
|                                                 | Suspend Activity Monitor<br>■                                                            |  |  |
|                                                 | <b>Bulk Contact Creation</b><br>п                                                        |  |  |
|                                                 | <b>Contact Processing</b><br>Ξ                                                           |  |  |
|                                                 | <b>Strategy Monitor</b><br>■                                                             |  |  |
|                                                 | Queue Allocation Monitor<br>■                                                            |  |  |
|                                                 | Display Priority Monitor<br>■                                                            |  |  |
|                                                 | <b>User Allocation Monitor</b><br>$\blacksquare$                                         |  |  |
|                                                 | <b>Treatment Activity Monitor</b><br>г                                                   |  |  |
|                                                 | <b>Event Manager</b><br>Ħ                                                                |  |  |
| Multiple times during the Day<br><b>Batches</b> | Following batches should be run multiple times during the day in the specified<br>order: |  |  |
|                                                 | Case Status Automatic Transition Batch                                                   |  |  |
|                                                 | <b>Update Entity</b>                                                                     |  |  |
|                                                 | Payment handling<br>■                                                                    |  |  |

*Table 2–1 Batch Execution Sequence*

■ Case Lock

# <span id="page-11-0"></span>**2.1 Delinquency Identification Batch (C1-DELID)**

The **Delinquency Identification (C1-DELID)** batch is used to identify delinquent accounts for OBP. The filter conditions passed as parameters to the batch scan all accounts in OBP and mark the account as delinquent when a filter condition is satisfied. The filters must be defined in order of their priority that is, filter with highest priority must be defined first.

### **Setup Prerequisites**

Following are the prerequisites for the setup:

**1.** Views created on the OBP tables should be available in RMB database schema.

Delinquency is identified by using data from the following views:

- FLX\_DD\_COL\_DATA\_XF\_VW (CASA Accounts)
- FLX\_DD\_COL\_DATA\_TOD\_XF\_VW (CASA Accounts)
- FLX\_LN\_COL\_FD\_ACCT\_VW (TL Accounts)
- FLX\_AC\_COL\_FD\_ACCT\_ARS\_VW (TL Accounts)

Updatable views are:

- FLX\_DD\_COL\_DATA\_XF\_UPD\_ACCT\_VW (CASA Accounts)
- FLX\_DD\_COL\_DATA\_XF\_UPD\_EXTN\_VW (CASA Accounts)
- FLX\_LN\_COL\_ACCT\_UPDATE\_VW (TL Accounts)
- **2.** Facts based on which the filters are created, must be available in the system.
- **3.** Filters to identify delinquent accounts for OBP data should be created. The product pre-ships five delinquency identification filters as mentioned below:
	- **TL filters**
		- DebitBalance
		- NonPayment
		- PartialPayment
	- **CASA** filters
		- Drawal\_LimitPeriod
		- Drawal\_ExpiryOfLimit

### **Dependent Batch**

- Move delinquency accounts to Feeder (RMB)
- Incoming Data from Host

**Multi-threaded:** No

<span id="page-12-1"></span>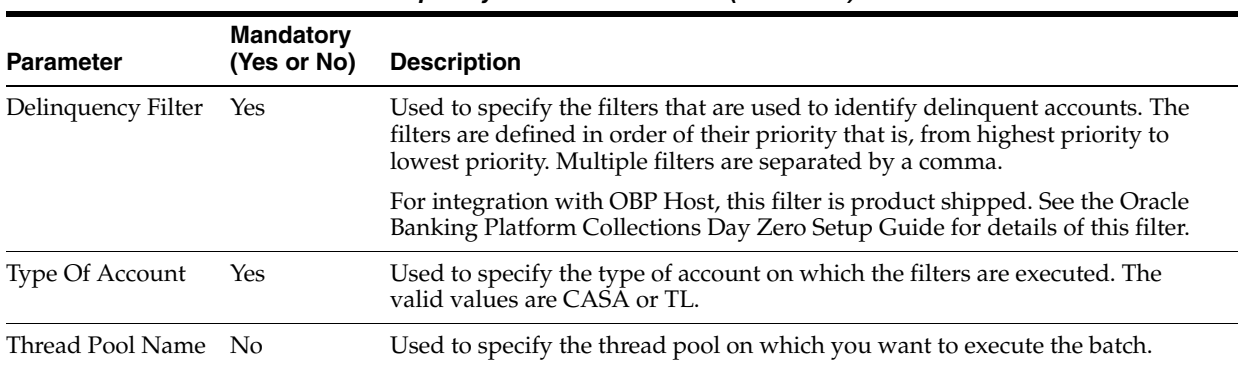

You can specify the following parameters while executing this batch:

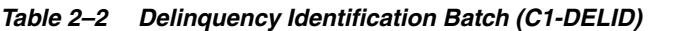

### **Post Execution Check / Clean Up**

On successful completion of this batch, it updates delinquency flags in host for the accounts filtered by the condition builder. If an account is identified as not delinquent, then this batch process updates the Delinquency Flag as 'N' while the Collections Flag still remains as 'Y'. The Delinquency Reason and Delinquency Start Date are updated as NULL during this stage.

# <span id="page-12-0"></span>**2.2 Move Delinquent Account To Feeder Batch (C1-MVDEL)**

The **Move Delinquent Account to Feeder (C1-MVDEL)** batch is used to move the delinquent accounts to Collections feeder tables. This batch should be run once the Delinquency Identification batch completes. It uses a stored procedure (AP\_COLL\_ FDR\_DATA\_EXTRACT) to move data from OBP to collection feeder tables.

### **Setup Prerequisites**

Following are the prerequisites for the setup:

- **1.** Views created in OBP tables to fetch various details of delinquent customers should be available with associated data. List of views used are mentioned below:
	- FLX\_COL\_ACCT\_DATA\_XF
	- FLX\_DD\_COL\_DATA\_XF\_UPD\_ACCT\_VW
	- FLX\_DD\_COL\_DATA\_XF\_UPD\_EXTN\_VW
	- FLX\_LN\_COL\_ACCT\_UPDATE\_VW
	- FLX\_AC\_COL\_FD\_ACCT\_ARS\_VW
	- FLX\_LN\_COL\_FD\_SCH\_VW
	- FLX\_COL\_ACCT\_HRDSHIP\_VW
	- FLX\_COL\_ACCT\_WARN\_IND\_DATA\_XF
	- FLX\_PI\_COL\_FD\_ACCT\_PER\_VW
	- FLX\_PI\_COL\_FD\_PER\_VW
	- FLX\_PI\_COL\_FD\_PARTY\_IDENT\_VW
	- FLX\_PI\_COL\_FD\_PER\_NAME\_VW
	- FLX\_PI\_COL\_FD\_PER\_ADDR\_VW
- FLX\_PI\_COL\_FD\_PER\_WARN\_IND\_VW
- FLX\_PI\_COL\_FD\_EMP\_PROF\_VW
- FLX\_PI\_COL\_FD\_CONTACT\_PREF\_VW
- FLX\_LM\_COL\_FD\_COL\_ENTITY\_VW
- FLX\_LM\_COL\_FD\_COLLATERAL\_VW
- FLX\_LM\_COL\_FD\_COL\_PARTY\_VW
- FLX\_LM\_COL\_FD\_COL\_CHRG\_VW
- FLX\_LM\_COL\_FD\_COL\_GRNTR\_VW
- FLX\_LM\_COL\_FD\_INSR\_DTLS\_VW
- **2.** Configuration or mapping tables mentioned below should be properly defined.
	- **Source to Collection Class Mapping: CI\_HOST\_MAIN\_CUST To identify** main customer, financially responsible and guarantor relationship types.
	- **Source to Contract type mapping: CI\_HOST\_SA\_TYPE To derive contract** type to be used for product class, product group.
	- **Source to product group mapping: CI\_HOST\_PROD\_CL** To derive customer class, collection class and debt class for product class and product group.
	- **CI\_BANK\_MST** List of banks created in host.
	- **CI\_BANK\_BRANCH\_MST** List of bank branches created in host.
	- **CI\_PRIM\_NAMETYPE** Primary name type for host.

#### **Dependent Batch**

- Validate Feeder batch
- Create Entity batch

**Multi-threaded:** No

You can specify the following parameters while executing this batch:

<span id="page-13-0"></span>

| <b>Parameter</b>           | <b>Mandatory</b><br>(Yes or No) | <b>Description</b>                                                                            |
|----------------------------|---------------------------------|-----------------------------------------------------------------------------------------------|
| Thread Pool Name           | No.                             | Used to specify the thread pool on which you want to execute the batch.                       |
| Override Maximum<br>Errors | Nο                              | Enter a value here to override the maximum number of errors allowed<br>before run terminates. |

*Table 2–3 Move Delinquent Account To Feeder Batch (C1-MVDEL)*

### **Post Execution Check / Clean Up**

On successful completion of this batch, the data is inserted into the feeder tables.

Verify CI\_FDR\_PER and CI\_FDR\_ACCT tables for party and accounts pulled from host.

# <span id="page-14-0"></span>**2.3 Validate Incoming Data from Host Batch (C1-VALFD)**

The **Incoming Data from Host (C1-VALFD)** batch is used to validate the records in feeder tables. It uses a stored procedure (AP\_COLL\_FDR\_DATA\_VALIDATE) to validate the data.

Validation includes availability of lookup data, admin data and configuration related data. PROCESS\_STATUS column in each feeder table is used to identify if the record can be processed. Records that fail validation are marked as 'F' and message category or number will be updated against these records.

Other than validation, this batch updates some columns like division, contract type, and so on (derived from configuration tables) in CI\_FDR\_ACCT table.

### **Setup Prerequisites**

Following are the prerequisites for the setup:

- **1.** Delinquent accounts should be available in the feeder tables
- **2.** Admin data and lookups

### **Dependent Batch**

Create entity batch

**Multi-threaded:** No

You can specify the following parameters while executing this batch:

<span id="page-14-2"></span>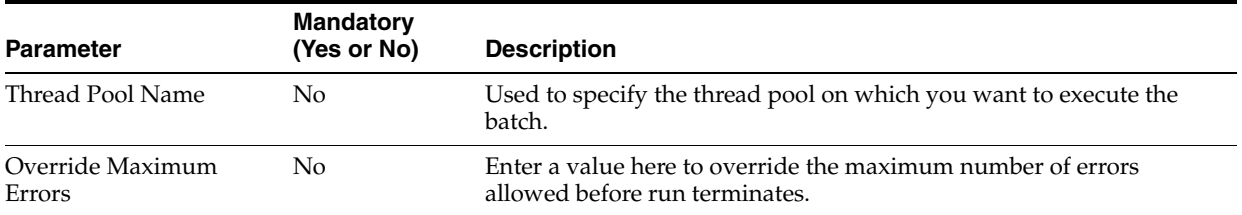

### *Table 2–4 Validate incoming Data from Host Batch (C1-VALFD)*

### **Post Execution Check / Clean Up**

On successful completion of this batch, feeder data is marked failed for the records that fail validation.

Check PROCESS\_STATUS, MESSAGE\_CAT\_NBR and MESSAGE\_NBR column in CI\_ FDR\_PER table.

# <span id="page-14-1"></span>**2.4 Create Entity Batch (C1-CRENT)**

The **Create Entity (C1-CRENT)** batch is used to select records from feeder tables and create entries for delinquent accounts.

Entity creation involves following entity objects:

- Party / Person (and related data)
- Account (and related data)
- Party account relationship
- **Mainline**
- **Collateral**
- **Insurance**

#### **Setup Prerequisites**

Following is the prerequisite for the setup:

**1.** Validated data should be available in feeder tables. Records with PROCESS\_ STATUS = 'P' will be processed.

#### **Dependent Batch**

- Strategy Monitor batch
- Increment DPD batch

**Multi-threaded:** Yes

You can specify the following parameters while executing this batch:

<span id="page-15-1"></span>

| <b>Parameter</b>           | <b>Mandatory</b><br>(Yes or No) | <b>Description</b>                                                                            |
|----------------------------|---------------------------------|-----------------------------------------------------------------------------------------------|
| Thread Pool Name           | No                              | Used to specify the thread pool on which you want to execute the<br>batch.                    |
| Override Maximum<br>Errors | No                              | Enter a value here to override the maximum number of errors<br>allowed before run terminates. |

*Table 2–5 Create Entity Batch (C1-CRENT)*

#### **Post Execution Check / Clean Up**

On successful completion of this batch, party and account data is created in Collections. TO DO is created for failed records from feeder tables. Records for successfully created data are deleted from feeder tables.

Verify CI\_PER and CI\_ACCT for party and accounts created in Collections.

# <span id="page-15-0"></span>**2.5 Update Host Data Batch (C1-UPENT)**

The **Update Host Data (C1-UPENT)** batch is used to update the Collections tables based on the updates received from host systems in the feeder tables.

#### **Setup Prerequisites**

Following is the prerequisite for the setup:

**1.** Data is available in feeder tables with updates from hosts. CI\_FDR\_HOST\_ UPDATES table should have list of table names whose updates have come from host.

**Dependent Batch:** Not Applicable

**Multi-threaded:** Yes

You can specify the following parameters while executing this batch:

<span id="page-16-1"></span>

| <b>Parameter</b>           | <b>Mandatory</b><br>(Yes or No) | <b>Description</b>                                                                            |
|----------------------------|---------------------------------|-----------------------------------------------------------------------------------------------|
| Thread Pool Name           | No.                             | Used to specify the thread pool on which you want to execute the<br>batch.                    |
| Override Maximum<br>Errors | No                              | Enter a value here to override the maximum number of errors<br>allowed before run terminates. |

*Table 2–6 Update Host Data Batch (C1-UPENT)*

### **Post Execution Check / Clean Up**

On successful execution of this batch, updated records are moved to the collection tables and feeder table records are deleted.

Records in CI\_FDR\_HOST\_UPDATES should be deleted for successfully processed updates.

# <span id="page-16-0"></span>**2.6 Increment Day Past Due Batch (C1-INCDP)**

The **Increment Day Past Due (C1-INCDP)** batch is used to increment the DPD for an account if no updates are received from the host system. In addition, this batch also updates the bucket value for all accounts even if the accounts DPD is not incremented.

### **Setup Prerequisites**

Following is the prerequisite for the setup:

**1.** Bucket configuration should be available in CI\_COLLECT\_BUCKET\_MST table.

### **Dependent Batch**

Display Priority Monitor

**Multi-threaded:** Yes

You can specify the following parameters while executing this batch:

<span id="page-16-2"></span>

| <b>Parameter</b>           | <b>Mandatory</b><br>(Yes or No) | <b>Description</b>                                                                                                    |
|----------------------------|---------------------------------|----------------------------------------------------------------------------------------------------|
| Thread Pool Name           | No.                             | Used to specify the thread pool on which you want to execute the batch.                                                                                                    |
| Override Maximum<br>Errors | No.                             | Enter a value here to override the maximum number of errors allowed<br>before run terminates.                                                                                                    |
| Exclude Source Host ID No  |                                 | Used to specify the source host IDs that are to be excluded from the<br>batch processing. Multiple source host IDs are placed in single quotes<br>and are separated by comma. For example, 'A', 'B', 'C'. If you leave this<br>field blank, then the batch will be executed for all the host IDs. |

*Table 2–7 Increment Day Past Due Batch (C1-INCDP)*

### **Post Execution Check / Clean Up**

On successful execution of this batch, DPD values are updated or are incremented by the difference between system date and last DPD update date. This can be verified in CI\_PARTY\_COLLECT table.

Also, the account buckets are updated and can be verified in CI\_ACCT\_BUCKET table.

# <span id="page-17-0"></span>**2.7 Feeder Payment Batch (C1-FDPAY)**

The **Feeder Payment (C1-FDPAY)** batch is used to create payments that have failed during online payment creation and are received from the host system.

### **Setup Prerequisites**

Following are the prerequisites for the setup:

- **1.** Account for which payment is received from host must be available in Collections.
- **2.** Collections case should be in open status and at least one active contract should be present on account.
- **3.** FT freeze algorithm should be attached to adjustment type.

### **Dependent Batch**

PTP Tracking

**Multi-threaded:** Yes

You can specify the following parameters while executing this batch:

<span id="page-17-2"></span>

| <b>Parameter</b>           | Mandatory | (Yes or No) Description                                                                       |
|----------------------------|-----------|-----------------------------------------------------------------------------------------------|
| Thread Pool Name           | No.       | Used to specify the thread pool on which you want to execute the batch.                       |
| Override Maximum Errors No |           | Enter a value here to override the maximum number of errors allowed<br>before run terminates. |

*Table 2–8 Feeder Payment Batch (C1-FDPAY)*

#### **Post Execution Check / Clean Up**

On successful completion of this batch, payment is marked, accounting entries are passed, and overdue balances are updated. Feeder records are deleted.

Payment records successfully created can be verified from CI\_PAY, CI\_PAY\_EXTN, CI\_ PAY\_EVENT tables.

# <span id="page-17-1"></span>**2.8 Derived Field Batch (C1-DRFLD)**

The **Derived Field (C1-DRFLD)** batch is used to update columns derived from Collections data. The following derived fields are updated:

- Secured Y/N
- PPI Insured Y/N
- LMI Insured  $Y/N$
- Co-borrowers Exist Y/N

Any other business logic to be derived other than the ones mentioned above can be done using an algorithm created on DerivedFieldAlgorithmSpot and passing it to the batch.

#### **Setup Prerequisites**

Following are the prerequisites for the setup:

- **1.** Incoming data from host must be available in Collections.
- **2.** Derived field exclusion setup (CI\_DERIVED\_EXCLUSION) should be available.

**Dependent Batch:** Not Applicable

**Multi-threaded:** No

You can specify the following parameters while executing this batch:

<span id="page-18-1"></span>

| <b>Parameter</b>           | <b>Mandatory</b><br>(Yes or No) | <b>Description</b>                                                                                                    |
|----------------------------|---------------------------------|----------------------------------------------------------------------------------------------------|
| Thread Pool Name           | No.                             | Used to specify the thread pool on which you want to execute the batch.                                                |
| Override Maximum<br>Errors | No.                             | Enter a value here to override the maximum number of errors allowed<br>before run terminates.                          |
| Algorithm Code             | No.                             | Used to specify an algorithm name, which will be invoked by the batch<br>process for additional logic to be performed. |

*Table 2–9 Derived Field Batch (C1-DRFLD)*

#### **Post Execution Check / Clean Up**

On successful completion of this batch, the derived fields are updated. Verification can be done in CI\_ACCT\_EXTN table.

# <span id="page-18-0"></span>**2.9 Promise To Pay Monitor Batch (C1-PTPM)**

The **Promise to Pay Monitor** batch is used to monitor pending and active PTPs. This batch monitors the PTPs payer and the service-level agreement of the same debt class. This batch process also determines if a PTP has been kept, broken, or active.

#### **Setup Prerequisites**

Following are the prerequisites for the setup:

- **1.** Person, Account, and Contract must be created for the delinquent accounts.
- **2.** PTP should have been created on accounts for processing.

#### **Dependent Batch**

For EOD, Strategy monitor is dependent.

**Multi-threaded:** Yes

You can specify the following parameters while executing this batch:

<span id="page-19-1"></span>

| <b>Parameter</b>           | <b>Mandatory</b><br>(Yes or No) | <b>Description</b>                                                                            |
|----------------------------|---------------------------------|-----------------------------------------------------------------------------------------------|
| Thread Pool Name           | No                              | Used to specify the thread pool on which you want to execute the<br>batch.                    |
| Override Maximum<br>Errors | No                              | Enter a value here to override the maximum number of errors<br>allowed before run terminates. |

*Table 2–10 Promise To Pay Monitor Batch (NGPPPM)*

#### **Post Execution Check / Clean Up**

On successful completion of this batch, PTP status is updated for accounts. Verification can be done in CI\_PTP table.

# <span id="page-19-0"></span>**2.10 Cure Monitor Batch (C1-FINCO)**

The **Cure Monitor (C1-FINCO)** batch is used to close cases and move account out of Collections.

#### **Setup Prerequisites**

Following are the prerequisites for the setup:

- **1.** Condition builder must be created to filter the account to be finalized.
- **2.** Host API should be available to mark account Not in Collections.

#### **Dependent Batch**

■ Strategy Monitor Batch

**Multi-threaded:** Yes

You can specify the following parameters while executing this batch:

*Table 2–11 Cure Monitor Batch (C1-FINCO)*

<span id="page-19-2"></span>

| <b>Parameter</b>                      | <b>Mandatory</b><br>(Yes or No) | <b>Description</b>                                                                               |
|---------------------------------------|---------------------------------|--------------------------------------------------------------------------------------------------|
| <b>Filter Name</b>                    | Yes                             | Used to specify the filter ID to fetch the accounts that need to be<br>cured.                    |
| Promise To Pay<br>Cancellation Reason | Yes                             | Used to specify the cancellation reason to cancel PTP.                                           |
| Cure Monitor View                     | Yes                             | Used to view the name of cure monitor.                                                           |
| Cure Entity Algorithm<br>Code         | N <sub>0</sub>                  | Used to specify the algorithm to close the contract if there are no<br>open cases on an account. |
| Override Maximum<br>Errors            | N <sub>0</sub>                  | Enter a value here to override the maximum number of errors<br>allowed before run terminates.    |
| Thread Pool Name                      | No.                             | Used to specify the thread pool on which you want to execute the<br>batch.                       |

### **Post Execution Check / Clean Up**

On successful completion of this batch, accounts are marked as Not in Collections in host and in Collections. Contract will be stopped, case will be moved to final status and active PTP is cancelled.

Verification can be done from CI\_CASE, CI\_PTP and CI\_ACCT\_EXTN tables.

# <span id="page-20-0"></span>**2.11 Account Abandon Monitor Batch (WRITEOFF)**

The **Account Abandon Monitor (WRITEOFF)** batch is used to request for a complete account write-off either in the Straight Through Processing (STP) or in Non-STP (Manual) modes.

### **Setup Prerequisites**

Following is the prerequisite for the setup:

**1.** Set up Rule Engine and Condition builder. Derived facts will be used to retrieve write off type from rule engine.

**Dependent Batch:** Not Applicable

**Multi-threaded:** Yes

You can specify the following parameters while executing this batch:

<span id="page-20-2"></span>

| <b>Parameter</b>           | <b>Mandatory</b><br>(Yes or No) | <b>Description</b>                                                                                                    |
|----------------------------|---------------------------------|----------------------------------------------------------------------------------------------------|
| Account Write Off View     | Yes                             | Used to filter accounts for write off.                                                                                                    |
| Filter Name                | Yes                             | Used to specify the filter name configured in the Filter Definition<br>screen (Back Office > Rules) to filter accounts that needs to be written<br>off. |
| Rule Name                  | Yes                             | Used to specify the rule name configured in the Rule Author screen<br>(Back Office > Rules) to provide write off type.                                  |
| Override Maximum<br>Errors | No                              | Enter a value here to override the maximum number of errors<br>allowed before run terminates.                                                           |
| Thread Pool Name           | No                              | Used to specify the thread pool on which you want to execute the<br>batch.                                                                              |

*Table 2–12 Account Abandon Monitor Batch (WRITEOFF)*

## **Post Execution Check / Clean Up**

On successful completion of this batch, write off request date is updated in Collections and request is sent to host for account write off. Verification can be done in the CI\_ ACCT\_EXTN table.

# <span id="page-20-1"></span>**2.12 Strategy Monitor Batch (C1-CSMB)**

The **Strategy Monitor (C1-CSMB)** batch is used to create cases for delinquent accounts based on the case type retrieved from the rule. If TAM details are configured in the rule, these will be updated for the new case being created. This batch creates only account level cases.

The possible output expected from the rule is:

- Collection Strategy (Case Type)
- Re-evaluation days
- TAM Matrix ID
- TAM\_REVIEW\_DT

#### **Setup Prerequisites**

Following are the prerequisites for the setup:

- **1.** Rules / Rule set for case creation must be defined in the rules engine.
- **2.** Case types with status should be defined. Algorithms should be attached to case status.
- **3.** PTP Tracking batch should be complete.
- **4.** CI\_ADM\_RVW\_SCH should have records with NEXT\_CR\_RVW\_DT <= system date.
- **5.** C1-DFLTCFG: If no case type is returned by the Rules engine, a default case type is assigned to the account. Default case type is configurable using this feature configuration.

#### **Dependent Batch**

- Case Status Automatic Transition batch
- Queue Allocation batch

**Multi-threaded:** Yes

You can specify the following parameters while executing this batch:

<span id="page-21-0"></span>

| <b>Parameter</b>                                     | <b>Mandatory</b><br>(Yes or No) | <b>Description</b>                                                                                         |
|------------------------------------------------------|---------------------------------|----------------------------------------------------------------------------------------------------|
| Rule to retrieve case type<br>and re-evaluation days | Yes                             | Used to specify the Rule Set ID or Rule ID to retrieve case type and<br>re-evaluation days.                |
| isRuleSet flag                                       | Yes                             | Used to specify a value to call the rule set. Enter 'Y' to call a Rule Set<br>or enter 'N' to call a Rule. |
| Rule Fact Population<br>Algorithm                    | Yes                             | Used to specify an algorithm code for rule fact population.<br>(C1-BRLSR algorithm type pre-shipped)       |
| Override Maximum<br>Errors                           | No                              | Enter a value here to override the maximum number of errors<br>allowed before run terminates.              |
| Thread Pool Name                                     | No                              | Used to specify the thread pool on which you want to execute the<br>batch.                                 |

*Table 2–13 Strategy Monitor Batch (C1-CSMB)*

#### **Post Execution Check / Clean Up**

On successful completion of this batch, cases are created for delinquent accounts. If CSAM algorithm is attached to the case status, then it will trigger and take actions as defined in the CSAM admin configuration.

Cases created can be verified in CI\_CASE, CI\_CASE\_EXTN, CI\_CASE\_PARTY and CI\_ CASE\_ASSOCIATION tables.

# <span id="page-22-0"></span>**2.13 Case Status Automatic Transition Batch (CASETRAN)**

The **Case Status Automatic Transition (CASETRAN)** batch is used to call the algorithm that determines whether a case state should be transitioned to a new state.

### **Setup Prerequisites**

Following is the prerequisite for the setup:

**1.** Case type status should be defined.

#### **Dependent Batch**

Queue Allocation Monitor batch

#### **Multi-threaded:** Yes

You can specify the following parameters while executing this batch:

<span id="page-22-2"></span>

| <b>Parameter</b>                    | <b>Mandatory</b> | (Yes or No) Description                                                                           |
|-------------------------------------|------------------|---------------------------------------------------------------------------------------------------|
| Restrict To Case Type<br>Code       | No.              | Used to specify the case type to limit the process to cases of this type.                         |
| Restrict To Cases in Status<br>Code | - No             | Used to specify the case status code to limit the process to cases in this<br>status.             |
| Override Maximum Errors No          |                  | Enter a value here to override the maximum number of errors allowed<br>before the run terminates. |
| Thread Pool Name                    | Nο               | Used to specify the thread pool on which you want to execute the batch.                           |

*Table 2–14 Case Status Automatic Transition Batch (CASETRAN)*

#### **Post Execution Check / Clean Up**

Cases will be moved to the next status. Verify this from CI\_CASE table.

# <span id="page-22-1"></span>**2.14 Queue Allocation Monitor Batch (C1-ALOCM)**

The **Queue Allocation Monitor (C1-ALOCM)** batch is used to allocate cases to queues. Cases which are to be allocated to the queues are filtered by the condition builder attached to the allocation group and are assigned in round-robin method to the queues that are linked to the allocation group.

### **Setup Prerequisites**

Following are the prerequisites for the setup:

- **1.** Queues and Allocation Groups should be configured.
- **2.** Overflow queue should be attached to allocation groups.
- **3.** Queue allocation algorithm should be attached to allocation group.
- **4.** Condition builder to filter accounts for allocation should be attached to allocation group.

**5.** Feature configuration - C1-DFLTCFG: If no case type is returned by the Rules engine, a default case type is assigned to the account. Default case type is configurable using this feature configuration

### **Dependent Batch**

- User Allocation batch
- Display Priority Monitor batch

**Multi-threaded:** Yes

You can specify the following parameters while executing this batch:

<span id="page-23-1"></span>

| <b>Parameter</b> | <b>Mandatory</b><br>(Yes or No) | <b>Description</b>                                                         |
|------------------|---------------------------------|----------------------------------------------------------------------------|
| Thread Pool Name | No                              | Used to specify the thread pool on which you want to execute the<br>batch. |

*Table 2–15 Queue Allocation Monitor Batch (C1-ALOCM)*

#### **Post Execution Check / Clean Up**

On successful completion of this batch, cases are allocated to queues.

Verification can be done in CI\_QUEUE\_ASSIGN table.

# <span id="page-23-0"></span>**2.15 Collection Statistics Batch (C1-COLST, C1-CLDCS)**

The **Collection Statistics (C1-COLST)** batch is used to create statistics from collection data. The following columns are updated:

- PTP's Broken (Derived from CI\_PTP table)
- PTP's Kept (Derived from CI\_PTP table)
- Consecutive PTP's Broken (Derived from CI\_PTP table)
- Peak OD days (Derived from CI\_PARTY\_COLLECT.DAYS\_PAST\_DUE)
- PTP's taken (Derived from CI\_PTP table)
- Last acted agent (Derived from CI\_CASE\_LOG.USER\_ID)

**C1-CLDCS** batch is used to generate delinquency and cycle string.

#### **Setup Prerequisites**

Following are the prerequisites for the setup:

- **1.** Account and Customer data should be available in Collections.
- **2.** Bucket Admin configuration should be available.

**Dependent Batch:** Not Applicable **Multi-threaded:** C1-COLST: No C1-CLDCS: Yes

You can specify the following parameters while executing this batch:

<span id="page-24-1"></span>

| <b>Parameter</b>           | <b>Mandatory</b><br>(Yes or No) | <b>Description</b>                                                                                |
|----------------------------|---------------------------------|---------------------------------------------------------------------------------------------------|
| Thread Pool Name           | No.                             | Used to specify the thread pool on which you want to execute the<br>batch.                        |
| Override Maximum<br>Errors | Nο                              | Enter a value here to override the maximum number of errors<br>allowed before the run terminates. |

*Table 2–16 Collection Statistics Batch (C1-COLST, C1-CLDCS)*

### **Post Execution Check / Clean Up**

Statistics data will be updated based on data available. Verification can be done in CI\_ COLLECT\_STAT table.

# <span id="page-24-0"></span>**2.16 Suspend Activity Monitor Batch (C1-SUSMN)**

The **Suspend Activity Monitor (C1-SUSMN)** batch is used to identify activities that must be stopped or suspended when a set of conditions is satisfied for a customer or an account. This batch also removes the Suspend flag if conditions are not satisfied.

#### **Setup Prerequisites**

Following is the prerequisite for the setup:

**1.** Condition builder must be set up and linked to suspend activities in suspend activity admin setup.

### **Dependent Batch**

- Strategy Monitor batch
- Queue Allocation Monitor batch
- Case Status Automatic Transition batch
- **Bulk Contact Creation batch**

**Multi-threaded:** No

You can specify the following parameters while executing this batch:

<span id="page-24-2"></span>

|                               | <b>Mandatory</b> |                                                                                                    |  |
|-------------------------------|------------------|----------------------------------------------------------------------------------------------------|--|
| <b>Parameter</b>              | (Yes or No)      | <b>Description</b>                                                                                   |  |
| Thread Pool Name              | No.              | Used to specify the thread pool on which you want to execute the<br>batch.                           |  |
| Override Maximum<br>Errors    | No               | Enter a value here to override the maximum number of errors<br>allowed before the run is terminated. |  |
| Suspend Activity View<br>Name | Yes              | Indicates the name of the view, based on which the records are<br>selected for suspension.           |  |
|                               |                  | CI_SUSPEND_ACTIVITY_VW view is pre-shipped from product.                                             |  |

*Table 2–17 Suspend Activity Monitor Batch (C1-SUSMN)*

### **Post Execution Check / Clean Up**

On successful completion of this batch, flags are set for accounts or customers that satisfy the filter conditions defined in the suspend activities.

Verification can be done from CI\_SUSP\_ACCT\_ACTY and CI\_SUSP\_PER\_ACTY tables.

# <span id="page-25-0"></span>**2.17 Bulk Contact Creation Batch (C1-BLKCC)**

The **Bulk Contact Creation (C1-BLKCC)** batch is used to generate contacts (of type Letters, E-mail, and SMS) in volume based on certain conditions.

### **Setup Prerequisites**

Following is the prerequisite for the setup:

**1.** Bulk Contact admin configuration should be defined and condition builder to filter accounts should be attached to each record.

### **Dependent Batch**

Contact Processing batch

**Multi-threaded:** Yes

<span id="page-25-2"></span> $\blacksquare$ 

You can specify the following parameters while executing this batch:

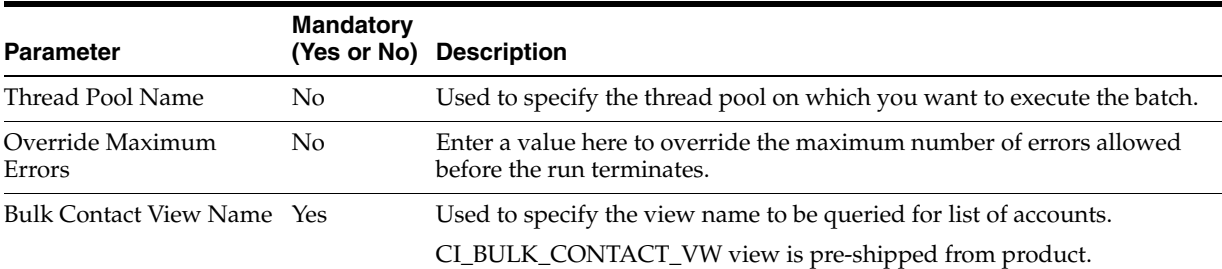

#### *Table 2–18 Bulk Contact Creation Batch (C1-BLKCC)*

#### **Post Execution Check / Clean Up**

On successful completion of this batch, customer contacts are created for contact processing batch to generate associated letters.

Verification can be done from CI\_CC table.

# <span id="page-25-1"></span>**2.18 Contact Processing Batch (C1-CNTPR)**

The **Contact Processing (C1-CNTPR)** batch is used to select un-processed customer contacts and invoke the letter template extract algorithm, which generates associated Letters, SMS, or e-mails.

#### **Setup Prerequisites**

Following is the prerequisite for the setup:

**1.** For each contact type, an extraction algorithm should be associated from contact type configuration screen.

**Dependent Batch:** Not Applicable

**Multi-threaded:** Yes

You can specify the following parameters while executing this batch:

*Table 2–19 Contact Processing Batch (C1-CNTPR)*

<span id="page-26-1"></span>

| <b>Parameter</b>           | <b>Mandatory</b> | (Yes or No) Description                                                                                                    |
|----------------------------|------------------|----------------------------------------------------------------------------------------------------|
| Thread Pool Name           | No.              | Used to specify the thread pool on which you want to execute the batch.                                                                      |
| Override Maximum<br>Errors | No               | Enter a value here to override the maximum number of errors allowed<br>before run terminates.                                                |
| Process Failed Contacts No |                  | Used to specify the option to process failed contacts. Enter 'Y' to process<br>failed contacts and 'N' to cancel processing failed contacts. |

### **Post Execution Check / Clean Up**

On successful completion of this batch, all contacts that have been processed are marked as processed.

Verification can be done in CI\_CC table. Records failed during processing can be verified from NON\_DELIVERY\_REASON in CI\_CC table.

# <span id="page-26-0"></span>**2.19 Display Priority Monitor Batch (C1-PRMON)**

The **Display Priority Monitor (C1-PRMON)** batch is used to set priority of a case. This is used while displaying cases on the user interface.

#### **Setup Prerequisites**

Following are the prerequisites for the setup:

- **1.** Define **Display Order** and **Arranged By** for queue from queue details admin setup.
- **2.** Define work list required at queue level.

**Dependent Batch:** Not Applicable

**Multi-threaded:** Yes

You can specify the following parameters while executing this batch:

<span id="page-26-2"></span>

| <b>Parameter</b>           | <b>Mandatory</b> | (Yes or No) Description                                                                       |
|----------------------------|------------------|-----------------------------------------------------------------------------------------------|
| Thread Pool Name No        |                  | Used to specify the thread pool on which you want to execute the batch.                       |
| Override<br>Maximum Errors | Nο               | Enter a value here to override the maximum number of errors allowed before<br>run terminates. |

*Table 2–20 Display Priority Monitor Batch (C1-PRMON)*

#### **Post Execution Check / Clean Up**

On successful completion of this batch, the display order of all open cases is set. Verification can be done in the CI\_QUEUE\_ASSIGN table.

# <span id="page-27-0"></span>**2.20 User Allocation Monitor Batch (C1-USALC)**

The **User Allocation Monitor (C1-USALC)** batch is used to allocate cases to users, teams, or vendors associated within queues.

### **Setup Prerequisites**

Following are the prerequisites for the setup:

- **1.** Allocation group and queues should be configured.
- **2.** User allocation algorithm should be mapped to queues.
- **3.** Collection users, teams or vendors should be mapped to queues in queue details screen.

#### **Dependent Batch:** Not Applicable

**Multi-threaded:** Yes

You can specify the following parameters while executing this batch:

<span id="page-27-2"></span>

| <b>Parameter</b>              | <b>Mandatory</b> | (Yes or No) Description                                                                       |
|-------------------------------|------------------|-----------------------------------------------------------------------------------------------|
| Thread Pool Name              | No.              | Used to specify the thread pool on which you want to execute the batch.                       |
| Override Maximum No<br>Errors |                  | Enter a value here to override the maximum number of errors allowed before<br>run terminates. |

*Table 2–21 User Allocation Monitor Batch (C1-USALC)*

#### **Post Execution Check / Clean Up**

On successful completion of this batch, cases are allocated to users, teams, or vendors.

Verification can be done in CI\_USER\_ASSIGN and CI\_VENDOR\_ASSIGN for users and vendors respectively.

## <span id="page-27-1"></span>**2.21 Treatment Activity Monitor Batch (C1-TRMON)**

The **Treatment Activity Monitor (C1-TRMON)** batch enables the Collections system to provide a framework that helps in the following activities:

- Associate cases to Treatment Activity Monitor decision matrix.
- Invoke Treatment Activity Monitor decision matrix.
- Perform actions based on the Treatment Activity Monitor decision matrix outcomes.
- Modify or Remove Treatment Activity Monitor decision matrix associations.
- Batch picks up cases which are not on hold and where TAM\_REVIEW\_DT <= business date.

#### **Setup Prerequisites**

Following is the prerequisite for the setup:

**1.** Cases should be available with TAM MATRIX ID's.

**Dependent Batch:** Not Applicable

#### **Multi-threaded:** Yes

You can specify the following parameters while executing this batch:

<span id="page-28-1"></span>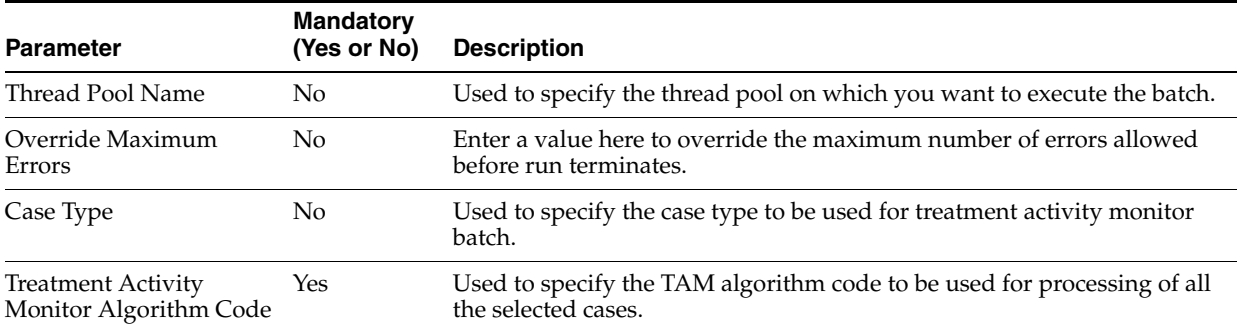

#### *Table 2–22 Treatment Activity Monitor Batch (C1-TRMON)*

### **Post Execution Check / Clean Up**

Based on the condition defined in TAM algorithm, necessary actions will be taken. TO DO will be created if there is an error while processing the algorithm.

# <span id="page-28-0"></span>**2.22 Event Manager Batch (C1-EVENT)**

The **Event Manager (C1-EVENT)** batch is used to execute all events attached to condition category and perform all outcomes attached to events.

#### **Setup Prerequisites**

Following is the prerequisite for the setup:

**1.** Validate events are configured for condition category.

**Dependent Batch:** Not Applicable

**Multi-threaded:** No

You can specify the following parameters while executing this batch:

*Table 2–23 Event Manager Batch (C1-EVENT)*

<span id="page-28-2"></span>

| <b>Parameter</b> | <b>Mandatory</b><br>(Yes or No) | <b>Description</b>                                                         |
|------------------|---------------------------------|----------------------------------------------------------------------------|
| Thread Pool Name | Nο                              | Used to specify the thread pool on which you want to execute the<br>batch. |

### **Post Execution Check / Clean Up**

On successful completion of this batch, all outcomes attached to condition events are executed, log entry is created for successful executed outcomes in the Event Log table with status as SUCCESS. Log entry is also created for failed records in Event Log table with status as FAILED.

# <span id="page-29-0"></span>**2.23 Case Lock Batch (C1-CSCL)**

While a user is working on a case, it gets locked for that user. In some scenarios such as a server crash or a browser closure, the case gets locked for a user at liberty.

In such scenarios **Case Lock** batch creates a task for Supervisor who has locked a case for more than stipulated time.

#### **Setup Prerequisites**

Following are the prerequisites for the setup:

- **1.** Feature Configuration (C1-TDTYPLOCK) should be created before running this batch.
- **2.** CI\_QUEUE\_TODO\_ROLE table should have mapping of Role and Queue and subsequent mapping of role and To Do Type should be present in To Do Type Role mapping table.

**Dependent Batch:** Not Applicable

**Multi-threaded:** Yes

You can specify the following parameters while executing this batch:

<span id="page-29-2"></span>

| <b>Parameter</b>  | <b>Mandatory</b><br>(Yes or No) | <b>Description</b>                                                      |
|-------------------|---------------------------------|-------------------------------------------------------------------------|
| Thread Pool Name  | No.                             | Used to specify the thread pool on which you want to execute the batch. |
| Time (in minutes) | Yes                             | Used to compare the time with the locked time                           |
| User              | No                              | Optional to filter cases created by entered user                        |
| Case Type         | No.                             | Optional to filter cases created by entered Case Type                   |

*Table 2–24 Case Lock Batch (C1-CSCL)*

#### **Post Execution Check / Clean Up**

On successful completion of this batch, TO DO for supervisor of a user who has locked a case for more that stipulated amount of time will be created in Collections.

# <span id="page-29-1"></span>**2.24 Dialer Extract Batch (C1-DIEXT)**

This batch program will fetch account ID's from views satisfying the condition given in the filter. This filter needs to be defined in OBP. After fetching these records, batch program will insert it into staging area for Dialer.

#### **Setup Prerequisites**

Following is the prerequisite for the setup:

**1.** Lookup (C1\_EXTRACT\_STATUS, CHANNEL\_TYPE) should be created before running this batch.

### **Dependent Batch:**

■ Not Applicable

### **Multi-threaded:** Yes

You can specify the following parameters while executing this batch:

<span id="page-30-1"></span>*Table 2–25 Dialer Extract Batch (C1-DIEXT)*

| <b>Parameter Name</b> | <b>Mandatory</b><br>(Yes or No) | <b>Description</b>                                                                                                    |  |
|-----------------------|---------------------------------|----------------------------------------------------------------------------------------------------|--|
| Thread Pool Name      | No                              | Used to specify the thread pool on which you want to execute the<br>batch                                                                                   |  |
| <b>MAX-ERRORS</b>     | No                              | Enter a value here to override the maximum number of errors allowed<br>before run terminates                                                                |  |
| <b>VIEW-NAME</b>      | Yes                             | View to Fetch acct_id based on extract conditions                                                                                                    |  |
| OVERRIDE-FLAG         | No                              | Optional. Expected values $Y/N$ . Default value is N. The flag is used to<br>control insert/updates in staging table                                        |  |
| EOD-FLAG              | Yes                             | Values $(Y/N)$ . If this flag is 'Y' then records in the staging area should<br>be deleted, else if flag is 'N' then records should not be deleted          |  |
| EXTRACT-TYPE          | Yes                             | If provided then all set of conditions (filters) specified in<br>EXTRACT-CONDITIONS will be executed in order of priority defined<br>in the batch parameter |  |
| EXTRACT-CONDITIONS    | Yes                             | Used to provide filter condition                                                                                                    |  |

### **Post Execution Check / Clean Up:**

On successful completion of this batch, records will be inserted in the CI\_DIALER\_ EXTRACTS table. On failure TO DO will be created for failed accounts.

# <span id="page-30-0"></span>**2.25 Dialer Results Upload (C1-DLRRS)**

Dialer and IVR systems provide a response file for all the calls made during the course of the day. This information needs to be uploaded in RMB, that is the Staging area. This batch program will read the data from the staging area and upload the results.

### **Setup Prerequisites**

Following is the prerequisite for the setup:

**1.** A new master (admin) screen is needed for mapping the IVR and dialer results. There will be one set of configuration for Dialer and one for IVR file. This will be done from the same screen.

## **Dependent Batch:**

Not Applicable

**Multi-threaded:** Yes

You can specify the following parameters while executing this batch:

| <b>Parameter Name</b>      | <b>Mandatory</b><br>(Yes or No) | <b>Description</b>                                                                                    |
|----------------------------|---------------------------------|----------------------------------------------------------------------------------------------------|
| Thread Pool Name           | No.                             | Used to specify the thread pool on which you want to execute the batch                                |
| Override Maximum<br>Errors | No.                             | Enter a value here to override the maximum number of errors allowed<br>before run terminates          |
| <b>Execution Status</b>    | No.                             | Enter a value ('E' or 'ERROR') to execute all the records in staging area<br>having status as 'ERROR' |

<span id="page-31-1"></span>*Table 2–26 Dialer Results Upload (C1-DLRRS)*

#### **Post Execution Check / Clean Up:**

- For Entity-Contact, contacts will be created and action results will be logged against those contacts.
- For Entity-Case, action results will be logged against all the cases related to a customer or account.
- On failure TO DO will be created for failed records.

# <span id="page-31-0"></span>**2.26 Agency or Vendor Upload (C1-VNDUP)**

A bank may hire vendors, third party agencies to do various collection activities. In Offline Communication mode, vendors will follow up with the customer, execute tasks, and share the results and records in the form of a file.

The information from the file is uploaded in a temporary staging area. The Vendor Upload batch processes the information in the temporary staging area and upload it into collections system.

Vendors can provide updates on below entities to OBP Collections:

- Follow Up
- Promise to Pays

#### **Setup Prerequisites**

Following is the prerequisite for the setup:

- **1.** Vendor ID provided should be registered.
- **2.** User ID provided should be either configured against registered Vendor ID or will be the same as registered Vendor ID.
- **3.** Program that uploads data from Vendor files in Collection staging table.

#### **Dependent Batch:**

Not Applicable

#### **Multi-threaded:** Yes

You can specify the following parameters while executing this batch:

| <b>Parameter Name</b>            | <b>Mandatory</b><br>(Yes or No) | <b>Description</b>                                                                                                    |
|----------------------------------|---------------------------------|----------------------------------------------------------------------------------------------------|
| Thread Pool Name                 | No.                             | Used to specify the thread pool on which you want to execute the batch                                                |
| Override Maximum<br>Errors       | No.                             | Enter a value here to override the maximum number of errors allowed<br>before run terminates                          |
| Vendor Upload Entity             | Yes                             | Enter one of the entity names to be uploaded to Collections: Followup<br>or PTP                                       |
| Process Failed Records<br>Switch | No.                             | Y: Process the Records failed in a previous batch run<br>N: Do Not Process the Records failed in a previous batch run |

<span id="page-32-0"></span>*Table 2–27 Agency or Vendor Upload (C1-VNDUP)*

## **Post Execution Check / Clean Up:**

- Follow-up is created and action results are logged against the case related to a customer or account.
- PTP is created for the Account associated with the Case.
- On failure, TO DO will be created for failed records.

# <span id="page-34-2"></span>**Technical Recommendations** <sup>3</sup>

<span id="page-34-0"></span>This section recommends parameter values to achieve maximum performance. This will vary with different hardware set. The actual performance would depend on the number of CPUs and RAM available on the application server, and many other hardware parameters.

The following recommendations must be treated as guidelines and not as the actual values.

To improve the overall batch performance of 64-bit application server on Linux 64-bit environment, we recommend you to make changes in the following files:

<span id="page-34-1"></span>

| <b>File Name</b>     | <b>Change From</b>                                          | <b>Change To</b>                                     |
|----------------------|-------------------------------------------------------------|------------------------------------------------------|
| hibernate.properties | hibernate.c3p0.timeout = $300$                              | hibernate.c3p0.timeout = $600$                       |
| threadpoolworker.sh  | MEM ARGS="-Xms512m<br>$-Xmx1024m$<br>-XX:MaxPermSize=768m " | MEM ARGS="-Xms512m<br>-Xmx4096m -XX:MaxPermSize=768m |

*Table 3–1 Recommendations for Files to be Modified*

**Note:** These settings are not applicable for 32-bit application servers on Windows, AIX, and Linux platforms. Oracle Revenue Management and Billing is already tuned to achieve maximum performance on 32-bit application servers.

#### **Recommended Thread Count for a Batch:**

Thread count for each batch that supports multi threading should be as per the number of available CPU and volume of data being handled. More details are available in benchmarking document.

#### **Common Input for All Batches:**

**E-mail Address:** This will be the E-mail ID of the person to whom notification is to be sent in case of TO DO created by batches.

**User ID:** This will be a valid user if in collections and will be used as user id executing the batch.

This user ID should also be mapped to OFFLINE\_CHANNEL\_USER\_NAME property in /config/properties/ CredentialPropertyStore.properties file.